## RU1024

## Значения PIN-кодов на Рутокен по умолчанию

PIN-код пользователя - 12345678

PIN-код администратора - 87654321

Если PIN-код Администратора стандартный (или известен), а PIN-код Пользователя был изменен, новое значение вспомнить не удается, выполните следующие действия:

Откройте "Панель управления Рутокен" - на вкладке "Администрирование" выберите кнопку "Информация".

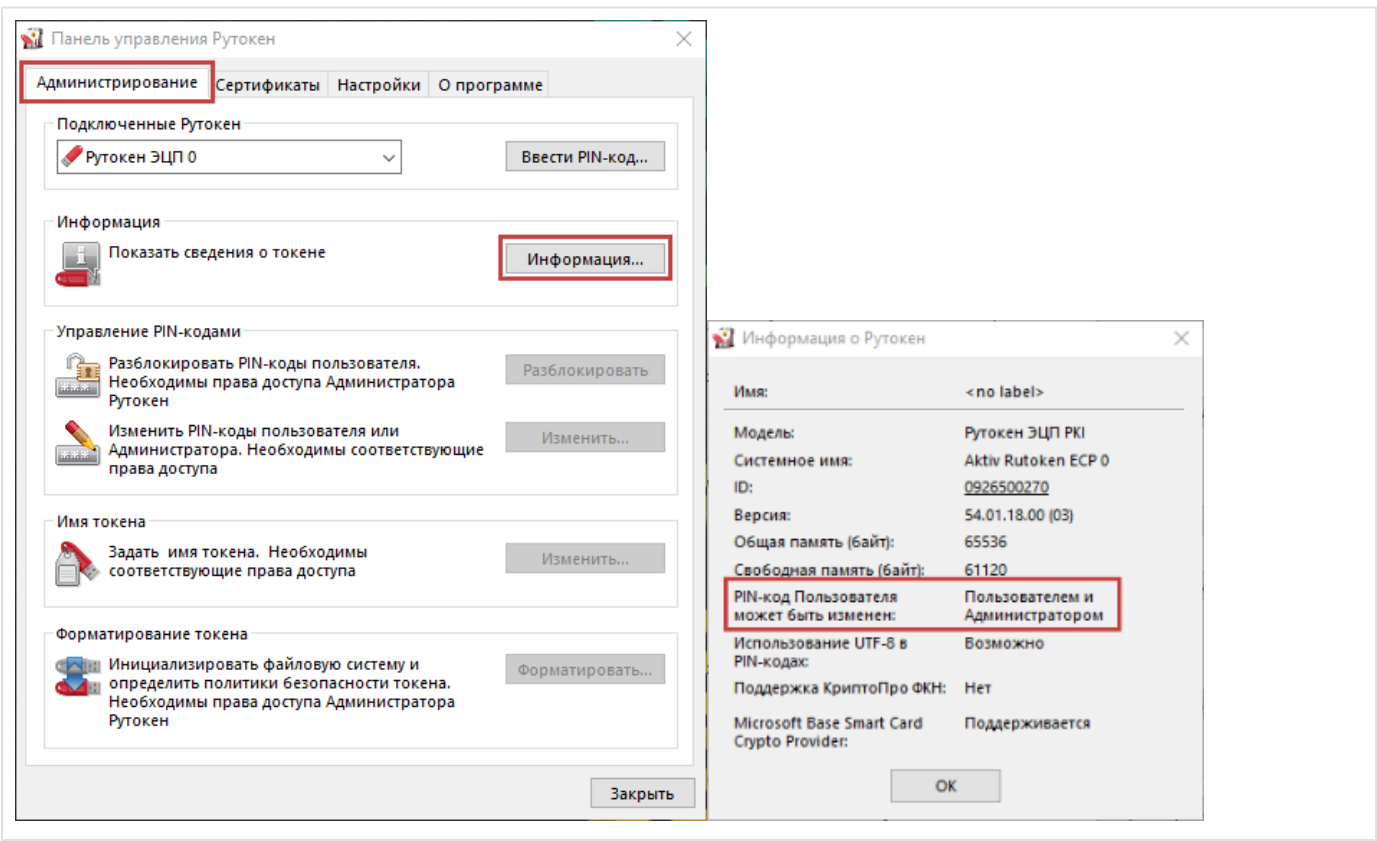

В зависимости от установленного значения в пункте "PIN-код Пользователя может быть изменен:", выполните действия по инструкции:

1. Попытайтесь вспомнить забытый PIN-код Пользователя.

После определенного количества попыток неправильного ввода токен будет заблокирован. Разблокируйте его, войдя под PIN-кодом Администратора и нажав кнопку "Разблокировать" - количество попыток ввода PIN-кода возвращается к своему установленному максимальному значению. После разблокировки продолжите попытки вспоминать PIN-код Пользователя.

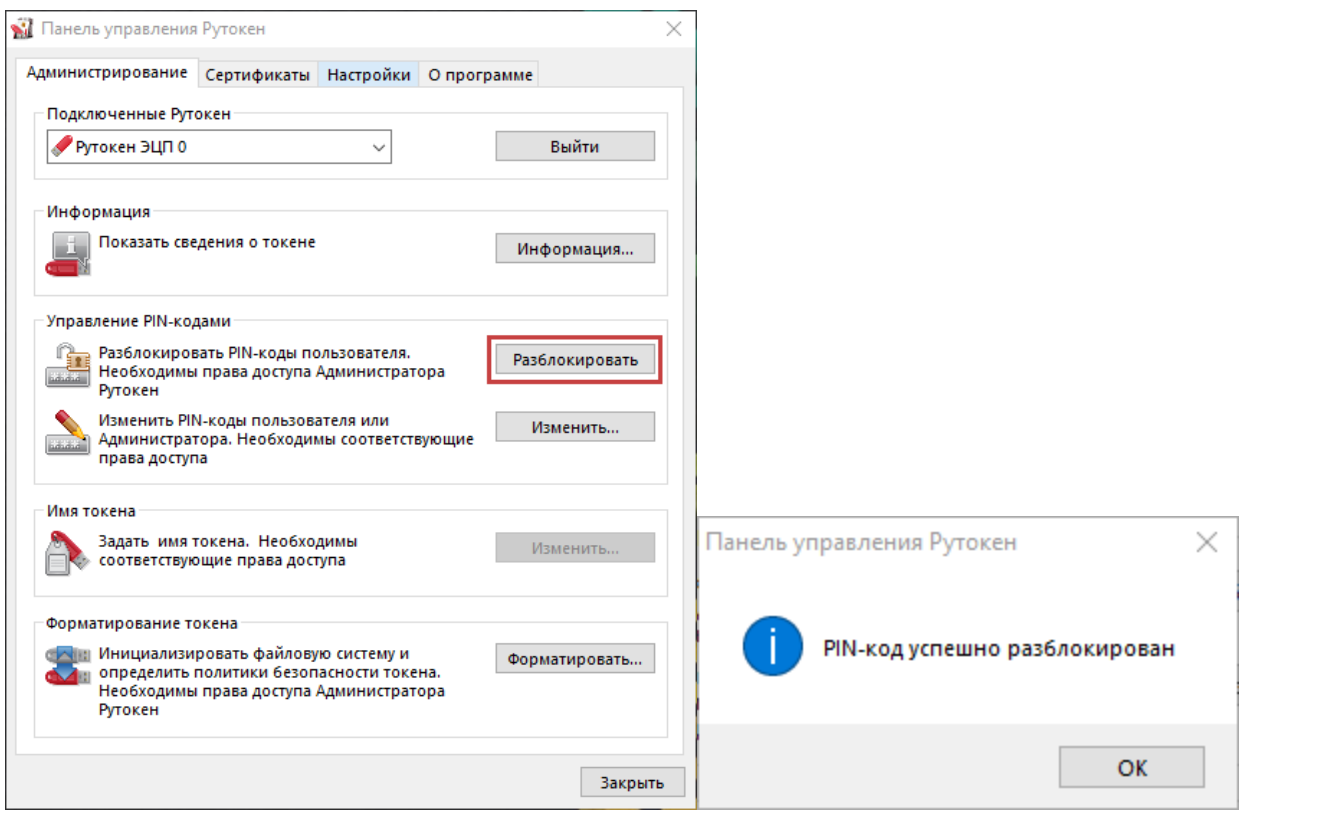

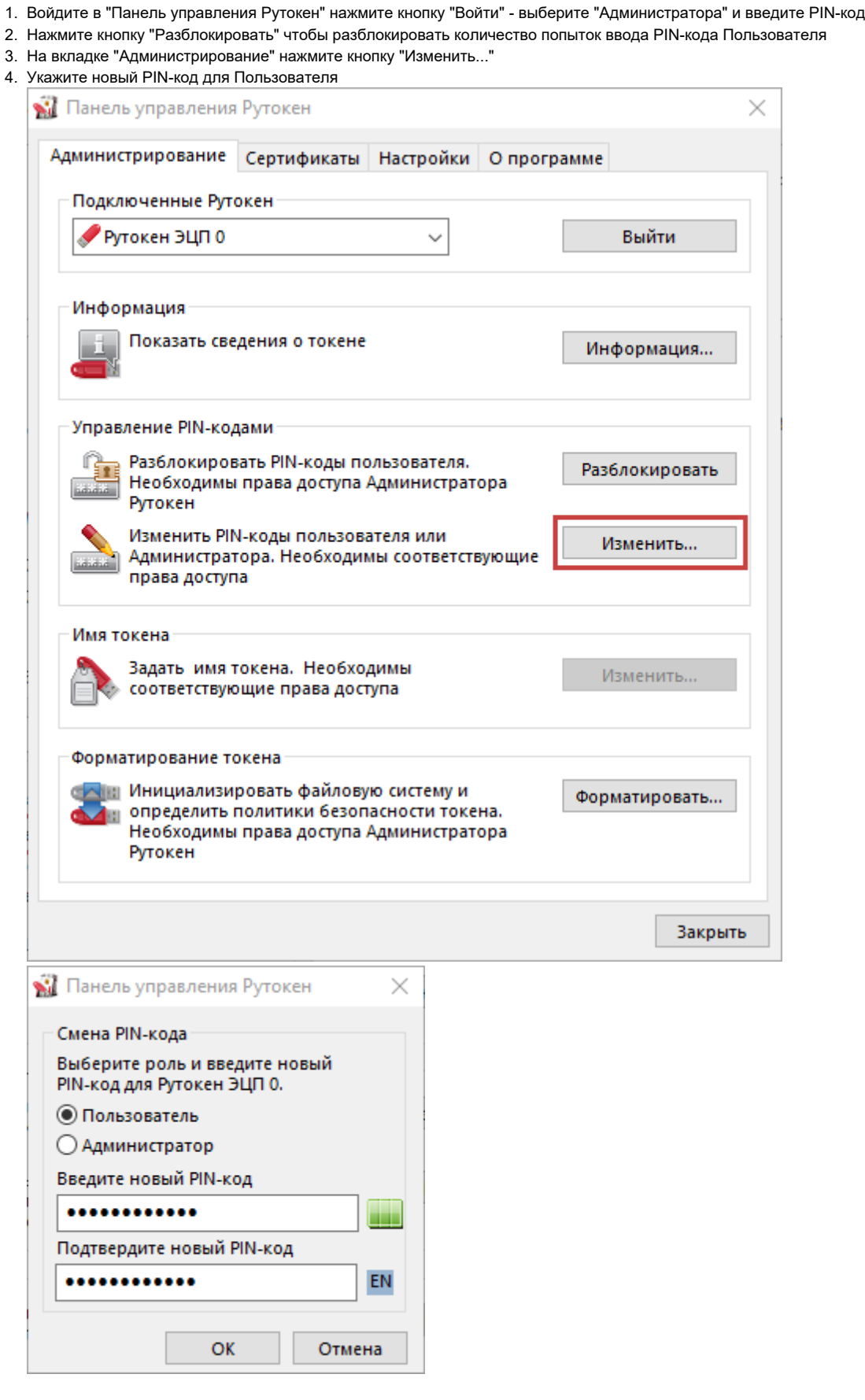

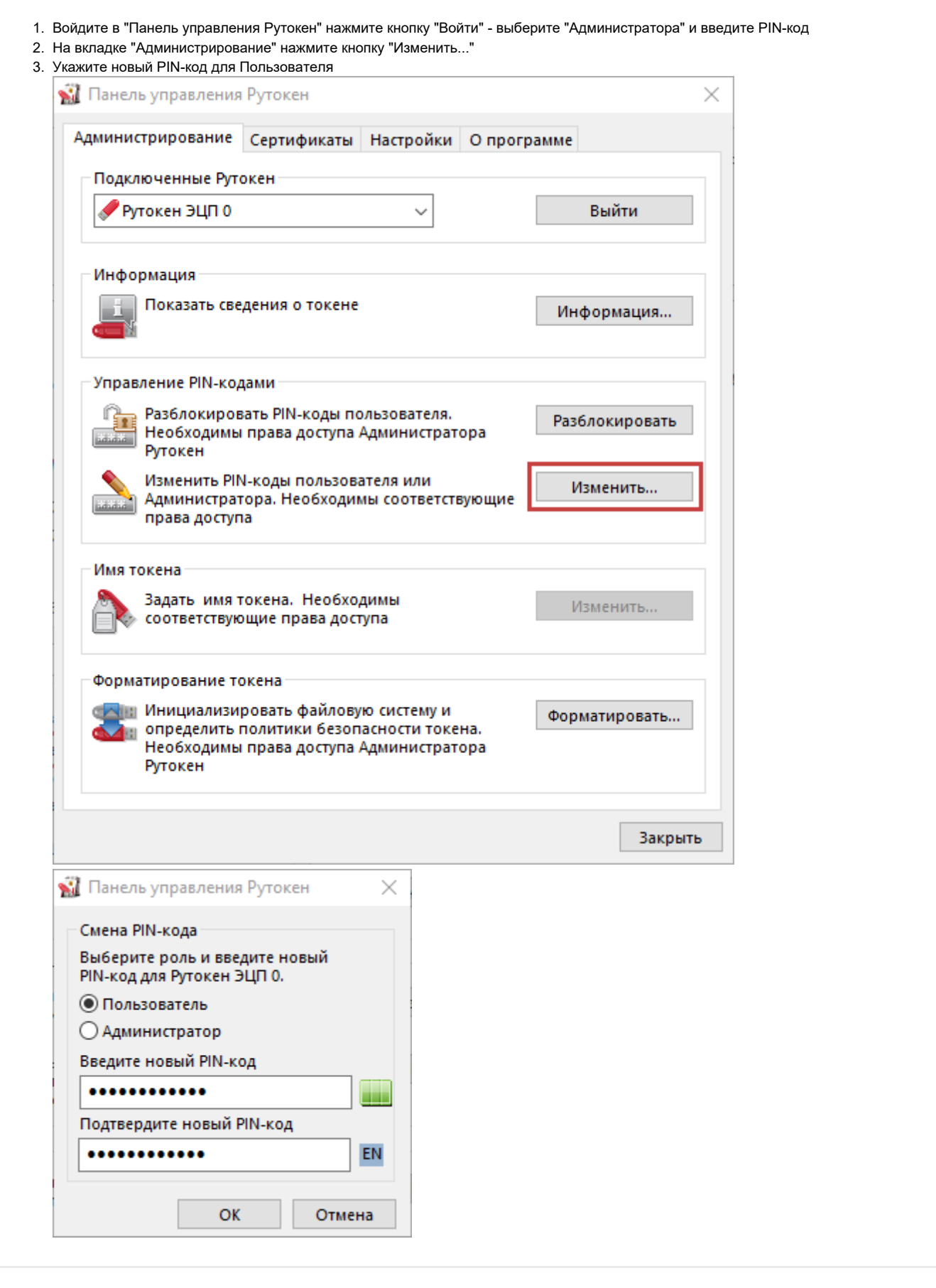

Если оба PIN-кода неизвестны и вспомнить их не удается, необходимо [отформатировать Рутокен](https://dev.rutoken.ru/display/KB/PU1001) с полной потерей содержимого и восстановить с резервной копии информацию, при ее наличии.

Если резервная копия отсутствует, необходимо получить новый сертификат в [Удостоверяющем центре](https://dev.rutoken.ru/display/KB/PU1014).

При форматировании можете установить новы[е Политики безопасности смены PIN-кода пользователя.](https://kb.rutoken.ru/display/KB/PU1007)